#### **DAFTAR PUSTAKA**

- Cahyono, T. H., & Suprayitno, E. A. (2018). *Alat Ukur Berat Badan, Tinggi Badan Dan Suhu Badan Di Posyandu Berbasis Android.* Sidoarjo: Universitas Muhammadiyah Sidoarjo.
- Fumika N. Hamada, M. R. (2008). An internal thermal sensor controlling temperature preference in Drosophila. *Vol 454| 10 July 2008|*, 217-220.
- Kementerian Kesehatan Republik Indonesia. (2020). *Situasi Terkini Perkembangan Novel Coronavirus (Covid-19).* Jakarta.
- Mccafferty, D. J. (2012). Applications of thermal imaging in avian science. *Ibis (2013), 155,*, 4-15.
- Mihai, B. (2016). How To Use The Dht22 Sensor For Measuring Temperature And Humidity. *Vol. LXVIII 2016*, 23-25.
- Nabila Bouzida, A. B. (2009). Visualization of body thermo regulation by infrared imaging. *Journal ofThermalBiology34(2009)*, 120-126.
- Ring, E. F., & Ammer, K. (2012). *Infrared thermal imaging in medicine.* Vienna: University of Glamorgan.
- Rogalski, A. (2011). Recent progress in infrared detector technologies. *Infrared Physics & Technology 54 (2011)*, 136-154.
- Safitri, M., & Dinata, G. A. (2019). *Non-Contact Thermometer Berbasis Infra Merah.* Yogyakarta: Universitas Muhammadiyah Yogyakarta.
- Sollu, T. S., Alamsyah, Bachtiar, M., Amir, A., & Bontong, B. (2018). *Sistem Monitoring Detak Jantung dan Suhu Tubuh Menggunakan Arduino.* Palu: Universitas Tadulako.
- Suyudi, A. (2017). *Tanggung Jawab Pelayanan Jasa Transportasi Laut Oleh PT. Pelni Terhadap Penumpang.* Makassar: Universitas Hasanuddin.
- Thomas, S. S., Saraswa, M. A., Shashwat, A., & Bharti, D. V. (2016). Sensing Heart beat and Body Temperature Digitally. *International conference on Signal Processing, Communication, Power and Embedded System (SCOPES)-2016*, 1721-1724.
- Trung, T. Q., Ramasundaram, S., Hwang, B.-U., & Lee, N.-E. (2015). An All-Elastomeric Transparent and Stretchable Temperature Sensor for Body-

Attachable Wearable Electronics. *Wiley-Vch Verlag GmbH & Co. KGaA, Weinheim*, 502-509.

- Vadivambal, R., & Jayas, D. S. (2014). *Thermal Imaging.* Winnipeg: Springer Science+Business Media.
- Varihar, V. R., Tonge, A. Y., & Ganorkar, P. D. (2017). *Heartbeat and Temperature Monitoring System for Remote Patients using Arduino.* Amravati: Prof Ram Meghe College of Engineering and Management.
- Wang, Y., & Chi, Z. (2016). System of Wireless Temperature and Humidity Monitoring Based on Arduino Uno platform. *2016 Sixth International Conference on Instrumentation & Measurement, Computer, Communication and Control*, 771-773.
- Zebua, J. S., Suraatmadja, M. S., & Qurthobi, A. (2016). *Perancangan Termometer Digital Tanpa Sentuhan.* Bandung: Universitas Telkom.

*[https://drive.google.com/drive/folders/1SSiulGZ7hf0dxPNwKl8Sz1DAxQ6lq3Zs?usp](https://drive.google.com/drive/folders/1SSiulGZ7hf0dxPNwKl8Sz1DAxQ6lq3Zs?usp=sharing)*

*[=sharing](https://drive.google.com/drive/folders/1SSiulGZ7hf0dxPNwKl8Sz1DAxQ6lq3Zs?usp=sharing)*

## **LAMPIRAN KODE PROGRAM ARDUINO MLX90614**

#include <Wire.h>

#include <LiquidCrystal\_I2C.h>

#include <Wire.h>

#include <Adafruit\_MLX90614.h>

Adafruit\_MLX90614 mlx = Adafruit\_MLX90614();

LiquidCrystal\_I2C lcd(0x27,16,2);

void setup() {

Serial.begin(9600);

mlx.begin();

lcd.init();

lcd.backlight();

lcd.setCursor(3,0);

lcd.print("Connected");

lcd.setCursor(2,1);

lcd.print("Successfully");

}

void loop() {

Serial.print("T");

Serial.print(mlx.readObjectTempC()+2.5);

Serial.println();

delay(1000);

}

## **LAMPIRAN KODE PROGRAM ARDUINO RF 433Hz**

#include <RadioHead.h>

#include <radio\_config\_Si4460.h>

#include <RHCRC.h>

#include <RHDatagram.h>

#include <RHGenericDriver.h>

#include <RHGenericSPI.h>

#include <RHHardwareSPI.h>

#include <RHMesh.h>

#include <RHNRFSPIDriver.h>

#include <RHReliableDatagram.h>

#include <RHRouter.h>

#include <RHSoftwareSPI.h>

#include <RHSPIDriver.h>

#include <RHTcpProtocol.h>

#include <RH\_ASK.h>

#include <RH\_NRF24.h>

#include <RH\_NRF905.h>

#include <RH\_RF22.h>

#include <RH\_RF24.h>

#include <RH\_RF69.h>

#include <RH\_RF95.h>

#include <RH\_Serial.h>

#include <RH\_TCP.h>

#include <RH\_ASK.h> #ifdef RH\_HAVE\_HARDWARE\_SPI #include <SPI.h> // Not actually used but needed to compile #endif #include <VirtualWire.h> #include <Wire.h> #include <Adafruit\_MLX90614.h> Adafruit\_MLX90614 mlx = Adafruit\_MLX90614(); RH\_ASK driver;

```
const int transmit_pin = 12;
struct package
```
{

```
float T;
```
};

```
typedef struct package Package;
Package data;
void setup()
{
  Serial.begin(9600); 
  mlx.begin(); 
   // Initialise the IO and ISR
   vw_set_tx_pin(transmit_pin);
   vw_set_ptt_inverted(true); // Required for DR3100
  vw_setup(500); \frac{1}{2} // Bits per sec
}
void loop()
{
  Serial.print("T");
```

```
 Serial.print(mlx.readObjectTempC()+2.5);
  Serial.println();
 data.T = (mlx.readObjectTempC(+2.5)); vw_send((uint8_t *)&data, sizeof(data));
  vw_wait_tx(); 
 delay(2000);
}
```
## **LAMPIRAN KODE PROGRAM VISUAL BASIC**

```
Imports System
Imports System.IO.Ports
Imports Excel = Microsoft.Office.Interop.Excel '-> It is 
used to save data to Excel.
Public Class Form1
    Dim vpb sy, vpb ly As Integer
     Dim TempL As Integer
     Dim Temp, TempResult As String
     Dim ChartLimit As Integer = 30
     Dim StrSerialIn, StrSerialInRam As String
     Dim SB As Boolean = True '-> Helper variable to display 
the result of heart rate calculation (BPM)
     Dim SR As Boolean = False '-> Variable trigger to start 
the calculation of the heart rate (BPM)
    Private Sub Form1 Load(ByVal sender As System.Object,
ByVal e As System.EventArgs) Handles MyBase.Load
         Me.CenterToScreen()
         PanelConnection.Focus()
        ComboBoxBaudRate.SelertedIndex = <math>0</math>For i = 0 To 30
             Chart2.Series("Temperature").Points.AddY(0)
             If Chart2.Series(0).Points.Count = ChartLimit 
Then
                 Chart2.Series(0).Points.RemoveAt(0)
             End If
         Next
         Chart2.ChartAreas(0).AxisY.Maximum = 50
         Chart2.ChartAreas(0).AxisY.Minimum = -10
Chart2.ChartAreas("ChartArea1").AxisX.LabelStyle.Enabled = 
False
     End Sub
    Private Sub ComboBoxPort SelectedIndexChanged(ByVal
sender As Object, ByVal e As System. EventArgs) Handles
ComboBoxPort.SelectedIndexChanged
         PanelConnection.Focus()
     End Sub
    Private Sub ComboBoxPort DropDown(ByVal sender As
Object, ByVal e As System.EventArgs) Handles
ComboBoxPort.DropDown
```

```
 PanelConnection.Focus()
     End Sub
    Private Sub ComboBoxPort Click(ByVal sender As Object,
ByVal e As System.EventArgs) Handles ComboBoxPort.Click
         If LabelStatus.Text = "Status : Connected" Then
             MsgBox("Connce tion in progress, please 
Disconnect to change COM.", MsgBoxStyle.Critical, "Warning 
|1! ")
             Return
         End If
     End Sub
     Private Sub ComboBoxBaudRate_SelectedIndexChanged(ByVal
sender As Object, ByVal e As System.EventArgs) Handles
ComboBoxBaudRate.SelectedIndexChanged
         PanelConnection.Focus()
     End Sub
     Private Sub ComboBoxBaudRate_DropDown(ByVal sender As
Object, ByVal e As System.EventArgs) Handles
ComboBoxBaudRate.DropDown
         PanelConnection.Focus()
     End Sub
    Private Sub ComboBoxBaudRate Click(ByVal sender As
Object, ByVal e As System.EventArgs) Handles
ComboBoxBaudRate.Click
         If LabelStatus.Text = "Status : Connected" Then
             MsgBox("Conncetion in progress, please 
Disconnect to change Baud Rate.", MsgBoxStyle.Critical, 
"Warning !!!")
             Return
         End If
     End Sub
    Private Sub ButtonScanPort Click(ByVal sender As
System.Object, ByVal e As System.EventArgs) Handles
ButtonScanPort.Click
         PanelConnection.Focus()
         If LabelStatus.Text = "Status : Connected" Then
             MsgBox("Conncetion in progress, please 
Disconnect to scan the new port.", MsgBoxStyle.Critical, 
"Warning !!!")
             Return
```

```
 End If
         ComboBoxPort.Items.Clear()
         Dim myPort As Array
         Dim i As Integer
         myPort = IO.Ports.SerialPort.GetPortNames()
         ComboBoxPort.Items.AddRange(myPort)
         i = ComboBoxPort.Items.Count
        i = i - i Try
             ComboBoxPort.SelectedIndex = i
             ButtonConnect.Enabled = True
             ButtonExportToExcel.Enabled = False
             ButtonClearRecording.Enabled = False
             ButtonRecord.Enabled = False
         Catch ex As Exception
             MsgBox("Com port not detected", 
MsgBoxStyle.Critical, "Warning !!!")
             ComboBoxPort.Text = ""
             ComboBoxPort.Items.Clear()
             Return
         End Try
         ComboBoxPort.DroppedDown = True
     End Sub
     Private Sub ButtonConnect_Click(ByVal sender As
System.Object, ByVal e As System.EventArgs) Handles
ButtonConnect.Click
         If PanelConnection.Focus() Then
            Try
                 SerialPort1.BaudRate = 
ComboBoxBaudRate.SelectedItem
                 SerialPort1.PortName = 
ComboBoxPort.SelectedItem
                 SerialPort1.Open()
                 TimerSerial.Start()
                 ButtonConnect.BackColor = Color.Green
                  ButtonConnect.ForeColor = Color.White
                 LabelStatus.Text = "Status : Connected"
                 ButtonDisconnect.BackColor = 
Color.WhiteSmoke
                  ButtonDisconnect.ForeColor = Color.Black
                  ButtonRecord.Enabled = True
                 PictureBoxStatusConnection.BackColor = 
Color.Green
```

```
 Catch ex As Exception
```

```
 MsgBox("Please check the Hardware, COM, Baud 
Rate and try again.", MsgBoxStyle.Critical, "Connection 
failed !!!")
             End Try
         Else
             Try
                 TimerSerial.Stop()
                 Threading.Thread.Sleep(500)
                 SerialPort1.Close()
                 Threading.Thread.Sleep(500)
                 ButtonConnect.Text = "Connect"
                 ButtonRecord.Enabled = False
                 ButtonScanPort.Enabled = True
                 ButtonRecord.Enabled = False
             Catch ex As Exception
             End Try
         End If
     End Sub
     Private Sub ButtonDisconnect_Click(ByVal sender As
System.Object, ByVal e As System.EventArgs) Handles
ButtonDisconnect.Click
         PanelConnection.Focus()
         TimerSerial.Stop()
         SerialPort1.Close()
         ButtonDisconnect.SendToBack()
         ButtonDisconnect.BackColor = Color.Red
         ButtonDisconnect.ForeColor = Color.White
         ButtonConnect.BackColor = Color.WhiteSmoke
         ButtonConnect.ForeColor = Color.Black
         LabelStatus.Text = "Status : Disconnect"
         PictureBoxStatusConnection.Visible = True
         PictureBoxStatusConnection.BackColor = Color.Red
     End Sub
     'The function to convert temperature values to 
PictureBoxPBTemp size so that it looks like a progress bar.
    Function MapVPB(ByVal X As Single, ByVal In min As
Single, ByVal In max As Single, ByVal Out min As Single,
ByVal Out_max As Single) As Integer
         Dim A As Single
         Dim B As Single
        A = X - In minB = Out max - Out min
        A = A * BB = In max - In min
```

```
A = A / BMapVPB = A + Out.min End Function
    Private Sub TimerSerial Tick(ByVal sender As
System.Object, ByVal e As System.EventArgs) Handles
TimerSerial.Tick
         Try
             StrSerialIn = SerialPort1.ReadExisting '--> 
Read incoming serial data
             Dim TB As New TextBox
             TB.Multiline = True
             TB.Text = StrSerialIn '--> Enter serial data 
into the textbox
            If TB.Lines.Count > 0 Then
                If TB.Lines(\theta) = "Failed to read from
sensor!" Then '--> Check Arduino if it fails to read the DHT 
sensor, if this happens the connection is disconnected
                     TimerSerial.Stop()
                    SerialPort1.Close()
                    LabelStatus.Text = "Status : Disconnect"
                    ButtonDisconnect.SendToBack()
                    ButtonConnect.BringToFront()
                    PictureBoxStatusConnection.Visible =
True
                     PictureBoxStatusConnection.BackColor = 
Color.Red
                     MsgBox("Please check the Hardware and 
Please connect again.", MsgBoxStyle.Critical, "Connection 
failed !!!")
                     Return
                 End If
                 StrSerialInRam = TB.Lines(0).Substring(0, 1)
                 If StrSerialInRam = "T" Then
                    Temp = TB.Lines(0)TempL = Temp.Length
                 Else
                     Temp = Temp
                 End If
                 TempResult = Mid(Temp, 2, TempL)
                LabelTemperature.Text = TempResult & " °C"
```

```
 'Result
                  If TempResult >= "37,5" Then
                      LabelResult1.Text = "Over"
                     LabelResult2.Text = "The"
                     LabelResult3.Text = "Limit"
                     LabelResult1.Visible = True
                     LabelResult3.Visible = True
                     LabelResult2.AutoSize = True
                      LabelResult1.ForeColor = Color.Red
                      LabelResult2.ForeColor = Color.Red
                     LabelResult3.ForeColor = Color.Red
                  Else
                      LabelResult2.Text = "Normal"
                     LabelResult2.ForeColor = Color.RoyalBlue
                     LabelResult1.Visible = False
                     LabelResult3.Visible = False
                  End If
                  '-------------------------------------------
-----------------------------------------------------------
Chart2.Series("Temperature").Points.AddY(TempResult)
                  If Chart2.Series(0).Points.Count = 
ChartLimit Then
                      Chart2.Series(0).Points.RemoveAt(0)
                  End If
                  '-------------------------------------------
        -----------------------------------------------------------
                  '-----------If the Then connection Is 
successful And running, PictureBoxStatusConnection will 
hlink----
                  If PictureBoxStatusConnection.Visible = True
Then
                      PictureBoxStatusConnection.Visible = 
False
                  ElseIf PictureBoxStatusConnection.Visible = 
False Then
                      PictureBoxStatusConnection.Visible = 
True
                  End If
                  '-------------------------------------------
                      -----------------------------------------------------------
             End If
         Catch ex As Exception
```

```
 TimerSerial.Stop()
             SerialPort1.Close()
             LabelStatus.Text = "Status : Disconnect"
             ButtonDisconnect.SendToBack()
             ButtonConnect.BringToFront()
             PictureBoxStatusConnection.BackColor = Color.Red
             MsgBox("Please check the Hardware and Please 
connect again." & ex.Message, MsgBoxStyle.Critical, 
"Connection failed !!!")
             Return
         End Try
     End Sub
     Private Sub ButtonExportToExcel_Click(ByVal sender As
System.Object, ByVal e As System.EventArgs) Handles
ButtonExportToExcel.Click
         Try
            If DataGridViewBT.Rows.Count > 0 Then
                 Dim filename As String = ""
                 Dim SV As SaveFileDialog = New
SaveFileDialog()
                 SV.Filter = "EXCEL FILES|*.xlsx;*.xls"
                 Dim result As DialogResult = SV.ShowDialog()
                 If result = DialogResult.OK Then
                     Me.Text = "Monitoring Body Temperature 
(Saving to Excel. Please wait...)"
                     ProgressBarSave.Visible = True
                      ProgressBarSave.Value = 2
                      filename = SV.FileName
                    Dim multiselect As Boolean = 
DataGridViewBT.MultiSelect
                     DataGridViewBT.MultiSelect = True
                    DataGridViewBT.SelectAll()
                     DataGridViewBT.ClipboardCopyMode = 
DataGridViewClipboardCopyMode.EnableAlwaysIncludeHeaderText
Clipboard.SetDataObject(DataGridViewBT.GetClipboardContent()
\lambda Dim results = 
System.Convert.ToString(Clipboard.GetData(DataFormats.Text))
                     DataGridViewBT.ClearSelection()
                     DataGridViewBT.MultiSelect = multiselect
                     Dim XCELAPP As
Microsoft.Office.Interop.Excel.Application = Nothing
```

```
 Dim XWORKBOOK As
Microsoft.Office.Interop.Excel.Workbook = Nothing
                     Dim XSHEET As
Microsoft.Office.Interop.Excel.Worksheet = Nothing
                     Dim misValue As Object = 
System.Reflection.Missing.Value
                     ProgressBarSave.Value = 4
                    XCELAPP = New Excel.Application()
                    XWORKBOOK =XCELAPP.Workbooks.Add(misValue)
                     XCELAPP.DisplayAlerts = False
                    XCELAPP.Visible = False
                    XSHEET = XWORKBOOK.ActiveSheet
                    ProgressBarSave.Value = 6
                    XSHEET.Paste()
                    XWORKBOOK.SaveAs(filename, 
Excel.XlFileFormat.xlOpenXMLWorkbook)
                     XWORKBOOK.Close(False)
                    XCELAPP.Quit()
                    ProgressBarSave.Value = 8
                    Try
```
System.Runtime.InteropServices.Marshal.ReleaseComObject(XSHE ET)

System.Runtime.InteropServices.Marshal.ReleaseComObject(XWOR KBOOK)

System.Runtime.InteropServices.Marshal.ReleaseComObject(XCEL APP)

```
Catch
                     End Try
                     Me.Text = "Monitoring Body Temperature"
                      ProgressBarSave.Value = 10
                      ProgressBarSave.Visible = False
                     MessageBox.Show("Save Succesfully")
                 End If
             End If
         Catch ex As Exception
             Me.Text = "Data Log"
             MessageBox.Show(ex.Message, "Error Message", 
MessageBoxButtons.OK, MessageBoxIcon.Error)
         End Try
     End Sub
```

```
 Private Sub ButtonRecord_Click(ByVal sender As
System.Object, ByVal e As System.EventArgs) Handles
ButtonRecord.Click
         If ButtonRecord.Text = "Start Recording" Then
             ButtonRecord.Text = "Stop Recording"
             ButtonRecord.BackColor = Color.Red
             ButtonRecord.ForeColor = Color.WhiteSmoke
             DataGridViewBT.Rows.Clear()
             Chart2.Series("Temperature").Points.Clear()
             ButtonConnect.Enabled = False
             ButtonExportToExcel.Enabled = False
             ButtonClearRecording.Enabled = False
             TimerDataLogRecord.Start()
         Else
             ButtonRecord.Text = "Start Recording"
             ButtonRecord.BackColor = Color.WhiteSmoke
             ButtonConnect.Enabled = True
             ButtonExportToExcel.Enabled = True
             ButtonClearRecording.Enabled = True
             TimerDataLogRecord.Stop()
         End If
         '----------------------------------------
     End Sub
     Private Sub ButtonClearRecording_Click(ByVal sender As
```

```
System.Object, ByVal e As System.EventArgs) Handles
ButtonClearRecording.Click
```

```
For i = 0 To 30 Step 1
```

```
Chart2.Series("Temperature").Points.AddXY(DateTime.Now.ToLon
gTimeString, 0)
```
If Chart2.Series(0).Points.Count = ChartLimit

Then

```
 Chart2.Series(0).Points.RemoveAt(0)
     End If
 Next
 DataGridViewBT.Rows.Clear()
```
End Sub

```
Private Sub TimerDataLogRecord Tick(ByVal sender As
System.Object, ByVal e As System.EventArgs) Handles
TimerDataLogRecord.Tick
```

```
 Dim Temp_Log As String
         Dim DT As DateTime = Now
         Temp_Log = Mid(Temp, 3, TempResult)
         DataGridViewBT.Rows.Add(New String() 
{DataGridViewBT.RowCount, TempResult, DT.ToLongTimeString, 
DT.ToString("dd-MM-yyyy")})
         Me.DataGridViewBT.FirstDisplayedScrollingRowIndex = 
Me.DataGridViewBT.RowCount - 1
Chart2.Series("Temperature").Points.AddXY(DateTime.Now.ToLon
gTimeString, TempResult)
         If Chart2.Series(0).Points.Count = ChartLimit Then
             Chart2.Series(0).Points.RemoveAt(0)
         End If
     End Sub
```

```
End Class
```
## **LAMPIRAN PROSES PENGAMBILAN DATA**

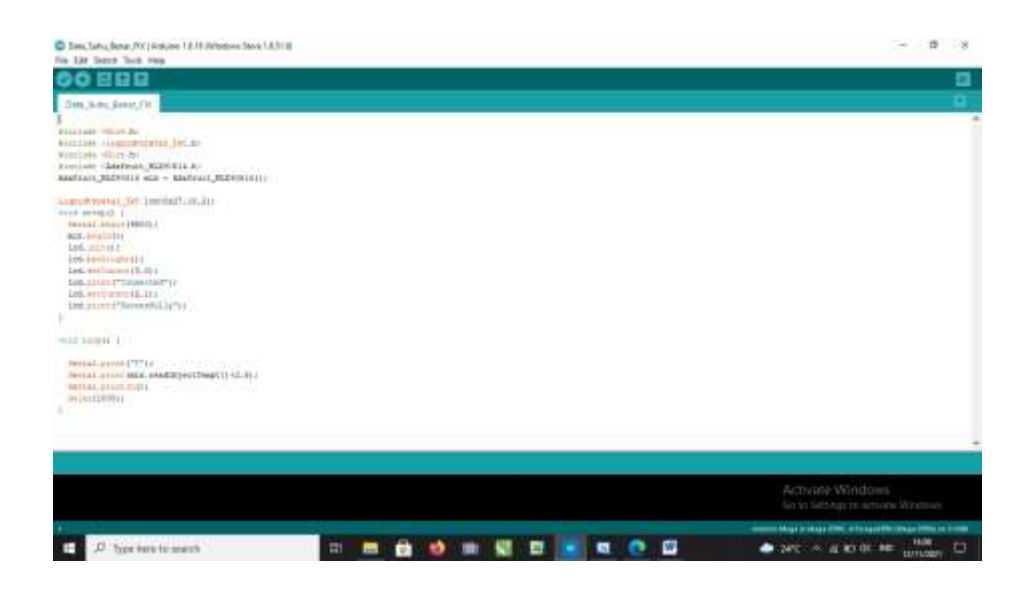

Tampilan Arduino Code Sensor Suhu IR MLX90614

| Character.<br>C COMB       |                                                                                                    |                                                                                                    |                    | O<br>$\times$        |
|----------------------------|----------------------------------------------------------------------------------------------------|----------------------------------------------------------------------------------------------------|--------------------|----------------------|
|                            |                                                                                                    |                                                                                                    |                    | 500                  |
| <b>MELLER</b>              |                                                                                                    |                                                                                                    |                    | $n \to 1$            |
| 133, 49                    |                                                                                                    |                                                                                                    |                    |                      |
| T36.13                     |                                                                                                    |                                                                                                    |                    |                      |
| tit.08                     |                                                                                                    |                                                                                                    |                    |                      |
| TITLET                     |                                                                                                    |                                                                                                    |                    |                      |
| TST.13<br>20.122           |                                                                                                    |                                                                                                    |                    |                      |
| $+11.11$                   |                                                                                                    |                                                                                                    |                    |                      |
| 226.03                     |                                                                                                    |                                                                                                    |                    |                      |
| 196.82                     |                                                                                                    |                                                                                                    |                    |                      |
| T14.33                     |                                                                                                    |                                                                                                    |                    |                      |
| TIK.31                     |                                                                                                    |                                                                                                    |                    |                      |
|                            |                                                                                                    |                                                                                                    |                    |                      |
|                            |                                                                                                    |                                                                                                    |                    |                      |
|                            |                                                                                                    |                                                                                                    |                    |                      |
|                            |                                                                                                    |                                                                                                    |                    |                      |
| Classical [Take testery]   |                                                                                                    | hardcock - modelland                                                                                                    | w                  | <b>Clear suitput</b> |
|                            | TOO CONTRACT                                                                                            |                                                                                                    |                    |                      |
| 116.35<br>T36.93<br>116.18 | Settal.print("I");<br>verial.aris: OKIA_PROCOSOCITEMOCII=1.30 (<br>isrial.promin@r<br>(#130 (1880)<br>r |                                                                                                    |                    |                      |
|                            |                                                                                                    | firect uses stor hytes (20) of program storage space. Hanimum is<br>Elobal mariables use 473 byces (58) of dynamic memory, lewstog 771<br>8,144.0 | <b>LOCAL</b><br>W. |                      |
|                            | (年)                                                                                                    | moves there willegs 2002. A Twenter things 2002 at 2200                                                                                           |                    |                      |

Tampilan Serial Monitor Pengujian Sensor Suhu IR MLX90614

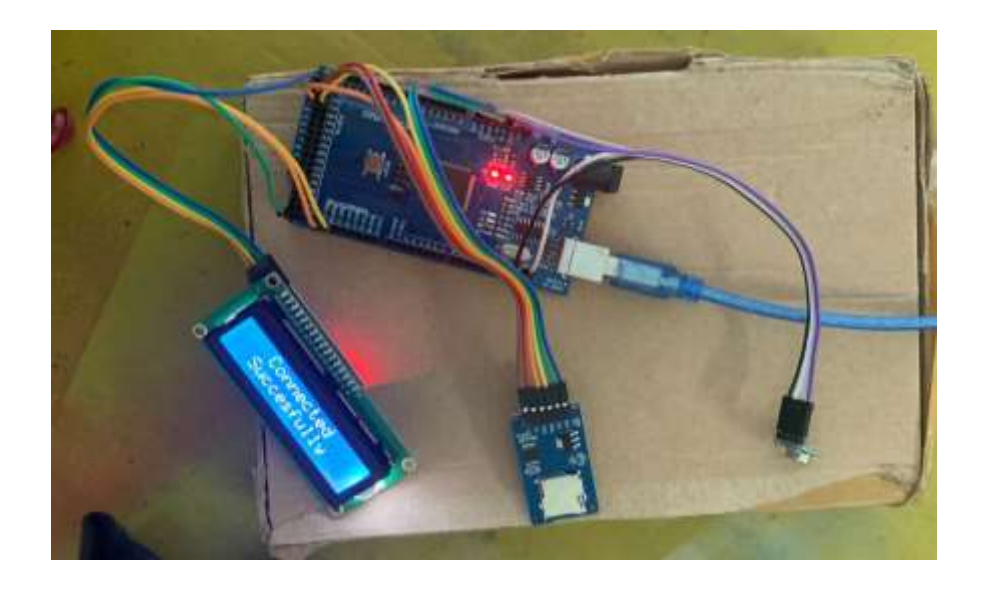

Pengujian Komponen Arduino

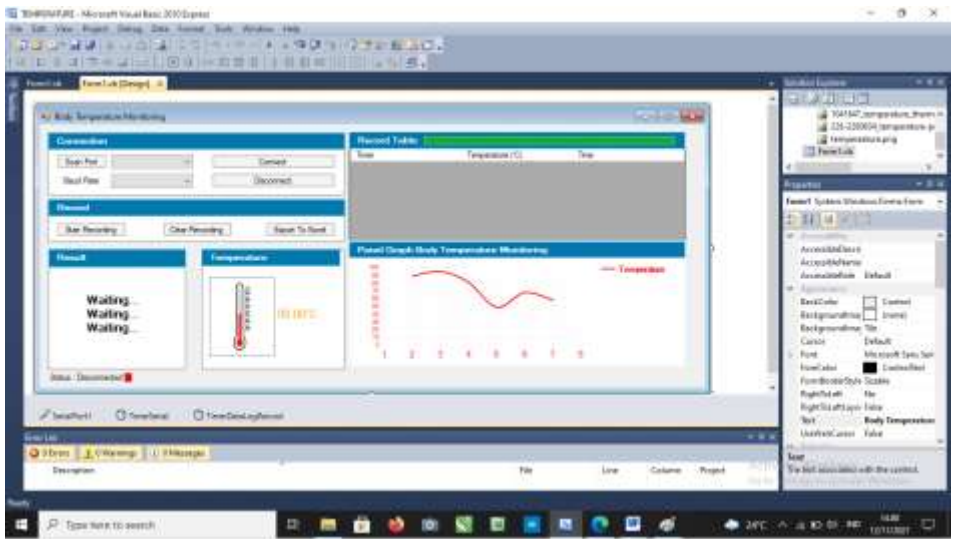

Interface Program Monitoring Suhu Tubuh Pada Visual Basic

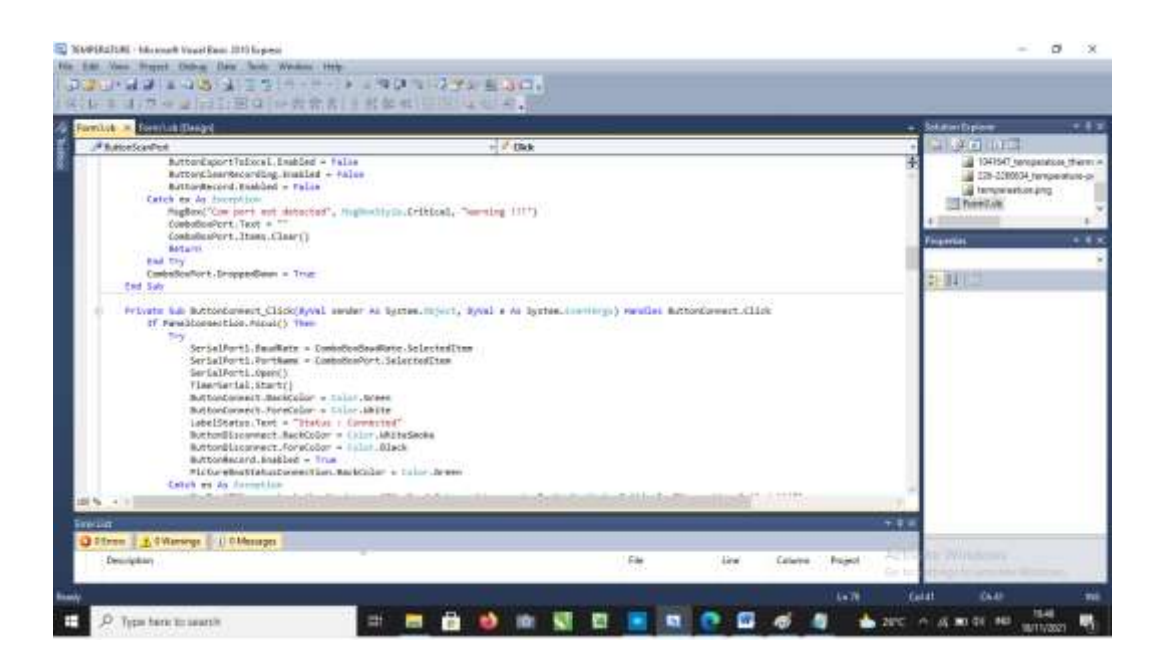

Kode Program Sistem Monitoring Suhu Tubuh Pada Visual Basic

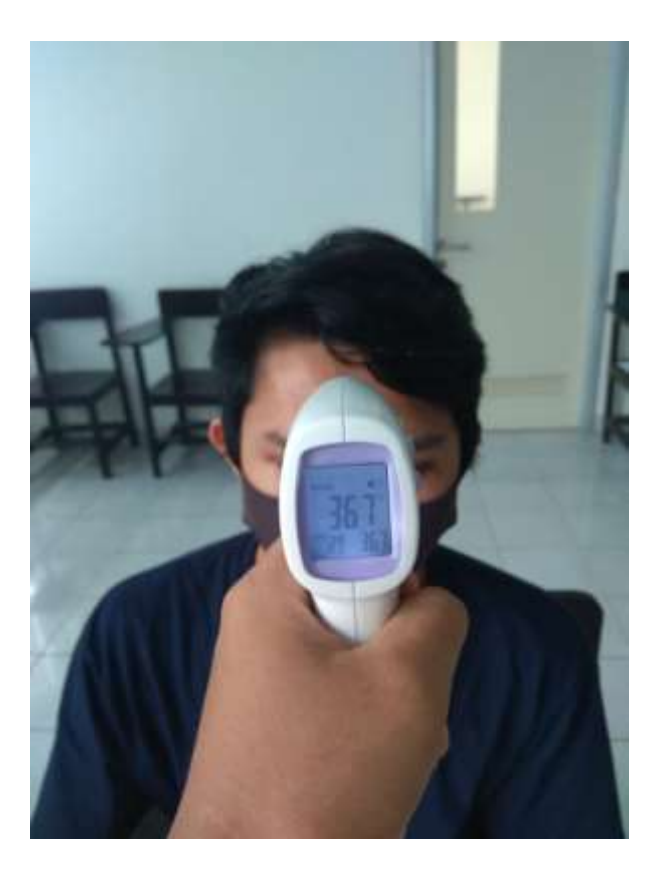

Pengambilan Data Suhu Tubuh

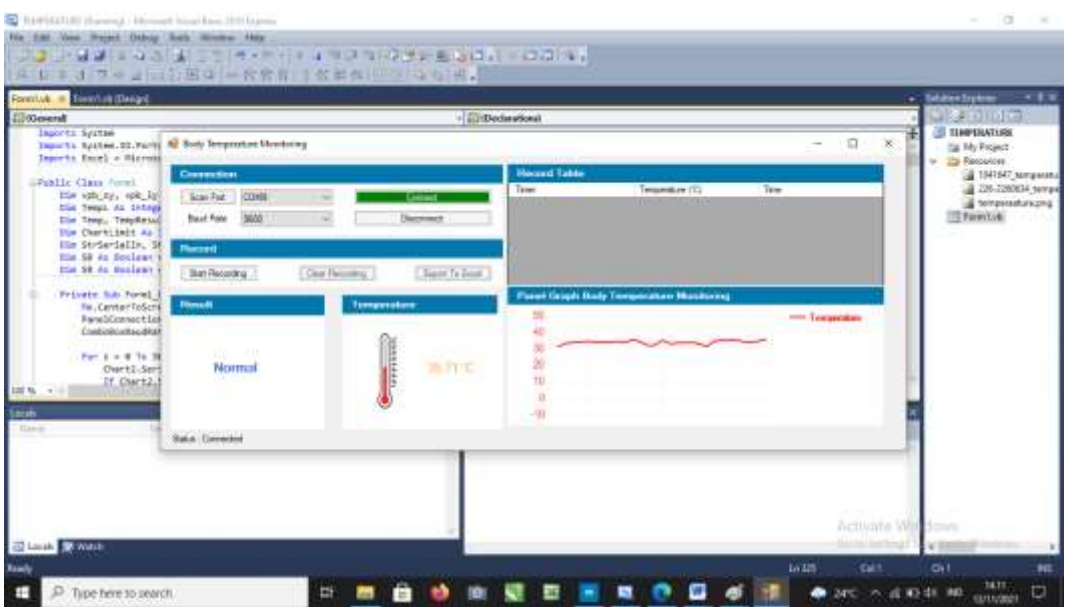

Pengambilan Data Monitoring Suhu Tubuh Pada Visual Basic

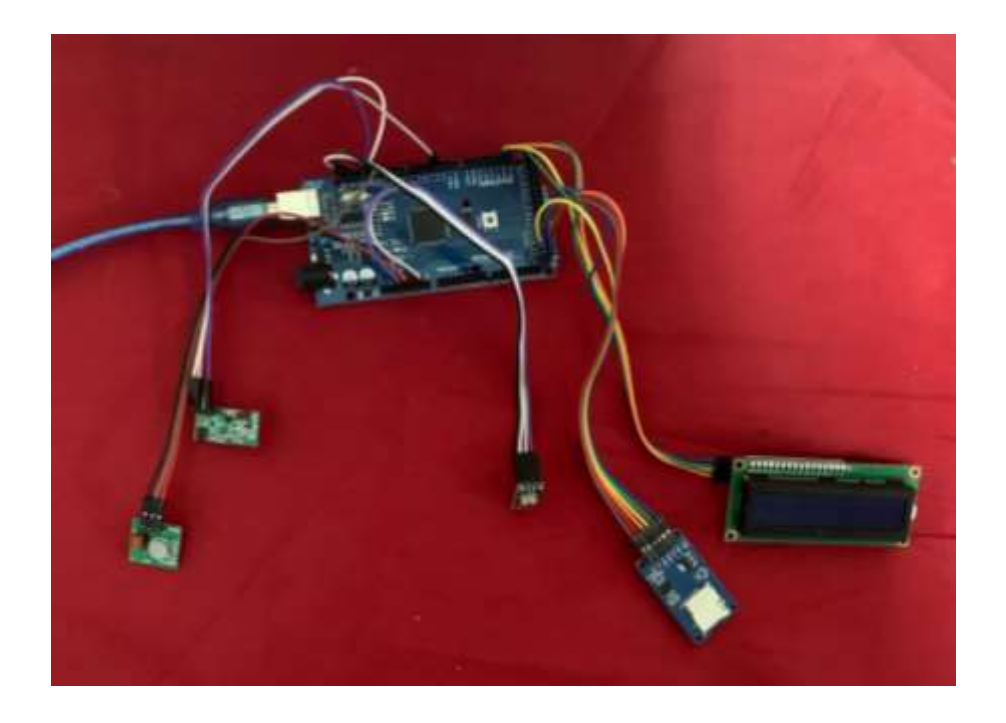

Komponen Arduino dengan modul RF 433 MHz Transmitter dan Receiver

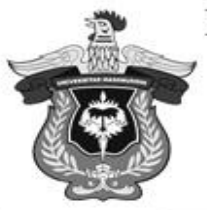

#### KEMENTERIAN PENDIDIKAN DAN KEBUDAYAAN DEPARTEMEN TEKNIK SISTEM PERKAPALAN FAKULTAS TEKNIK UNIVERSITAS HASANUDDIN

Jalan Poros Malino Km. 6 Bontomarannu, Gowa, Sulawesi Selatan, 92172 Telp/Fax: +62-411-588400, Email: kapal9uh@indosat.net.id

No. : 1511/UN4.7.7/TD.06/2021 : - : Penugasan Bimbingan Tugas Akhir Lamp Hal

: **Wakil Dekan I**  Kepada Yth **Fakultas Teknik UNHAS di-Gowa Bidang Akademik, Riset dan Inovasi** 

Dengan hormat, Kiranya dosen pembimbing tugas akhir (skripsi) dari mahasiswa :

: Aditya Ariawan : D33116311 Program Studi : Teknik Sistem Perkapalan Nama Stambuk

Dengan judul Tugas Akhir:

*Sistem Deteksi Suhu Tubuh Menggunakan Infra Merah Untuk Kapal Penumpang Berbasis Arduino*

Dosen Pembimbing

1. Dr.Eng. Faisal Mahmuddin, S.T., M.Inf.Tech., M.Eng.

**:**

2. Haryanti Rivai, S.T., M.T..Ph.D.

Dapat dibuatkan Surat Penugasan Bimbingan Tugas Akhir Demikian penyampaian kami, atas perhatian dan kerjasamanya diucapkan terima kasih.

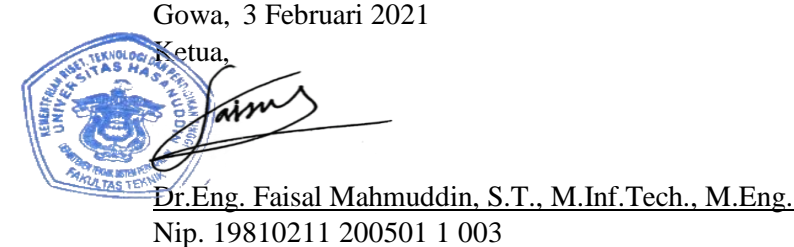

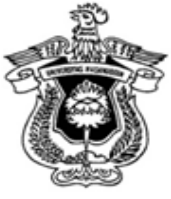

#### KEMENTERIAN PENDIDIKAN DAN KEBUDAYAAN UNIVERSITAS HASANUDDIN **FAKULTAS TEKNIK**

Jl. Poros Malino Km.06 Bontomarannu (92172) Gowa, Sulawesi Selatan, 92172 Telp. (0411) 586015,586262 Fax. (0411) 586015 http://eng.unhas.ac.id Email : teknik@unhas.ac.id

### **SURAT PENUGASAN**

No. 1602/UN4.7.1/TD.06/2021

- Dari : Dekan Fakultas Teknik Universitas Hasanuddin : **1. Pemb. I Dr.Eng. Faisal Mahmuddin, S.T., M.Inf.Tech., M.Eng. 2. Pemb. II Haryanti Rivai, S.T., M.T..Ph.D.**Kepada
- 
- : 1. Isi Berdasarkan Surat Ketua Departemen Teknik Sistem Perkapalan Fakultas Teknik Nomor 1510/UN4.7.7/TD.06/2021 tanggal 3 Februari 2021, tentang usul DOSEN PEMBIMBING MAHASISWA, maka dengan ini kami menugaskan Saudara untuk membimbing penulisan Skripsi/Tugas Akhir mahasiswa Teknik Sistem Perkapalan Fakultas Teknik Universitas Hasanuddin di bawah ini :

Nama : No. Stambuk : **Aditya Ariawan D33116311**

Judul Skripsi/Tugas Akhir:

*Sistem Deteksi Suhu Tubuh Menggunakan Infra Merah Untuk Kapal Penumpang Berbasis Arduino*

- 2. Surat penugasan pembimbing ini mulai berlaku sejak tanggal ditetapkannya dan berakhir sampai selesainya penulisan Skripsi/Tugas Akhir Mahasiswa tersebut.
- 3. Agar surat penugasan ini dilaksanakan sebaik baiknya dengan penuh rasa tanggung jawab.

a.n Dekan, Ditetapkan di Gowa, Wakil Dekan I Bidang Akademik, Riset dan Inovasi Fakultas Teknik UH Pada tanggal, 4 Februari 2021

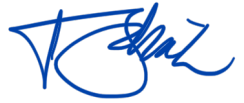

Prof. Baharuddin Hamzah, ST.,M.Arch.,Ph.D Nip. 19690308 199512 1 001

Tembusan:

- 1. Dekan FT-UH.
- 2. Ketua Departemen Teknik Sistem Perkapalan FT-UH.

3. Mahasiswa yang bersangkutan

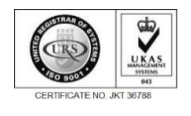

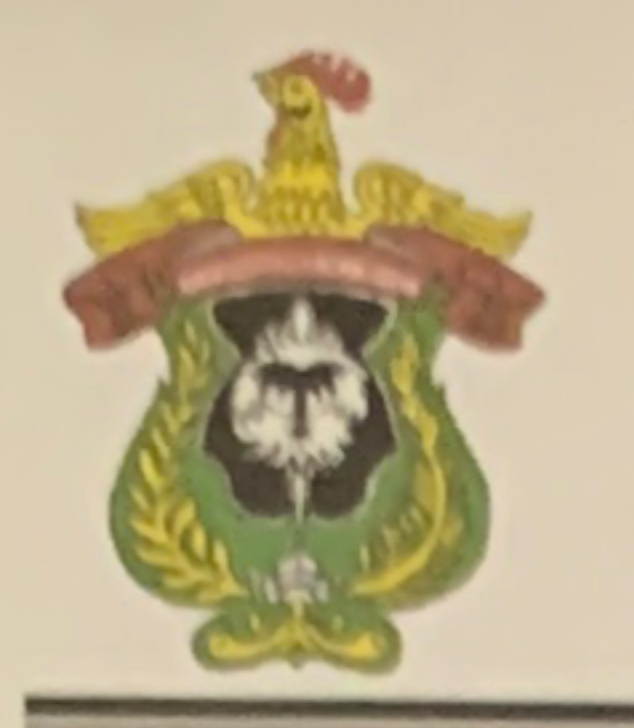

# KEMENTERIAN PENDIDIKAN, KEBUDAYAAN, **RISET, DAN TEKNOLOGI UNIVERSITAS HASANUDDIN KAMPUS TAMALANREA** JALAN PERINTIS KEMERDEKAAN KM.10 MAKASSAR 90245 TELEPON: 0411-586200 (6 SALURAN), 584002, FAX. 585188

## **SURAT PERSETUJUAN** Nomor: 2704/UN4.1.1.2.1.1/PK.02.03/2022

Berdasarkan Rektor Universitas Peraturan Hasanuddin tentang Penyelenggaraan Program Sarjana Nomor: 2781/UN4.1/KEP/2018 tanggal 16 Juli 2018, dengan ini menerangkan bahwa:

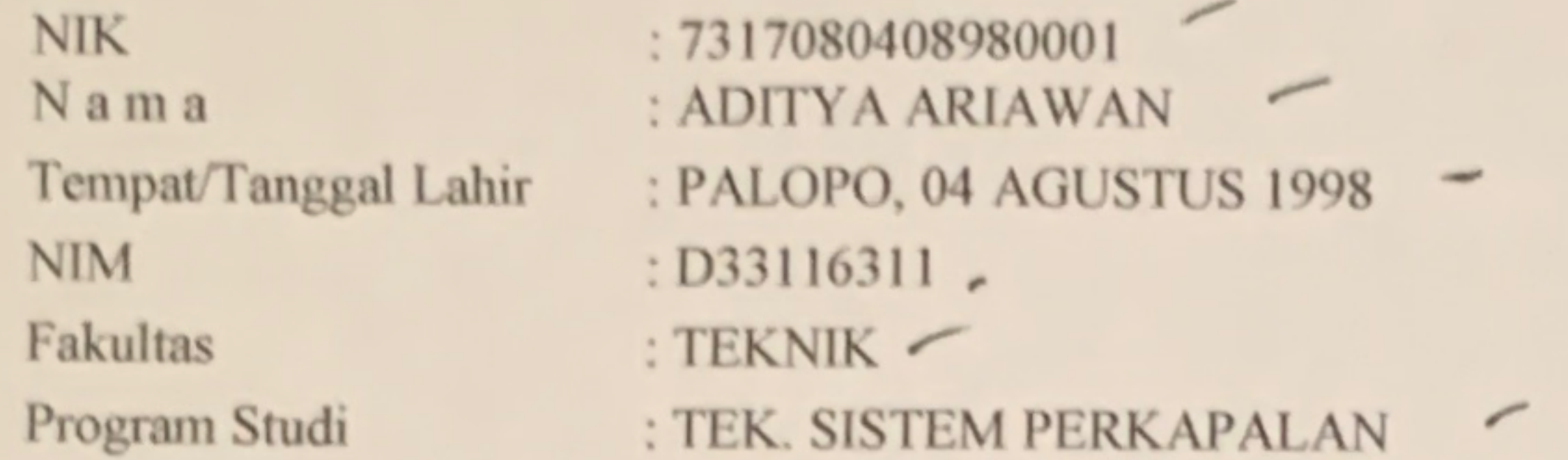

Telah memenuhi syarat untuk Ujian Skripsi Strata I (S1) PERIODE III PEBRUARI 2022 TAHAP I. Demikian Surat Persetujuan ini dibuat untuk digunakan dalam proses pelaksanaan ujian skripsi, dengan ketentuan dapat mengikuti wisuda PERIODE III PEBRUARI 2022 TAHAP I, jika persyaratan kelulusan/wisuda telah dipenuhi. Terima Kasih.

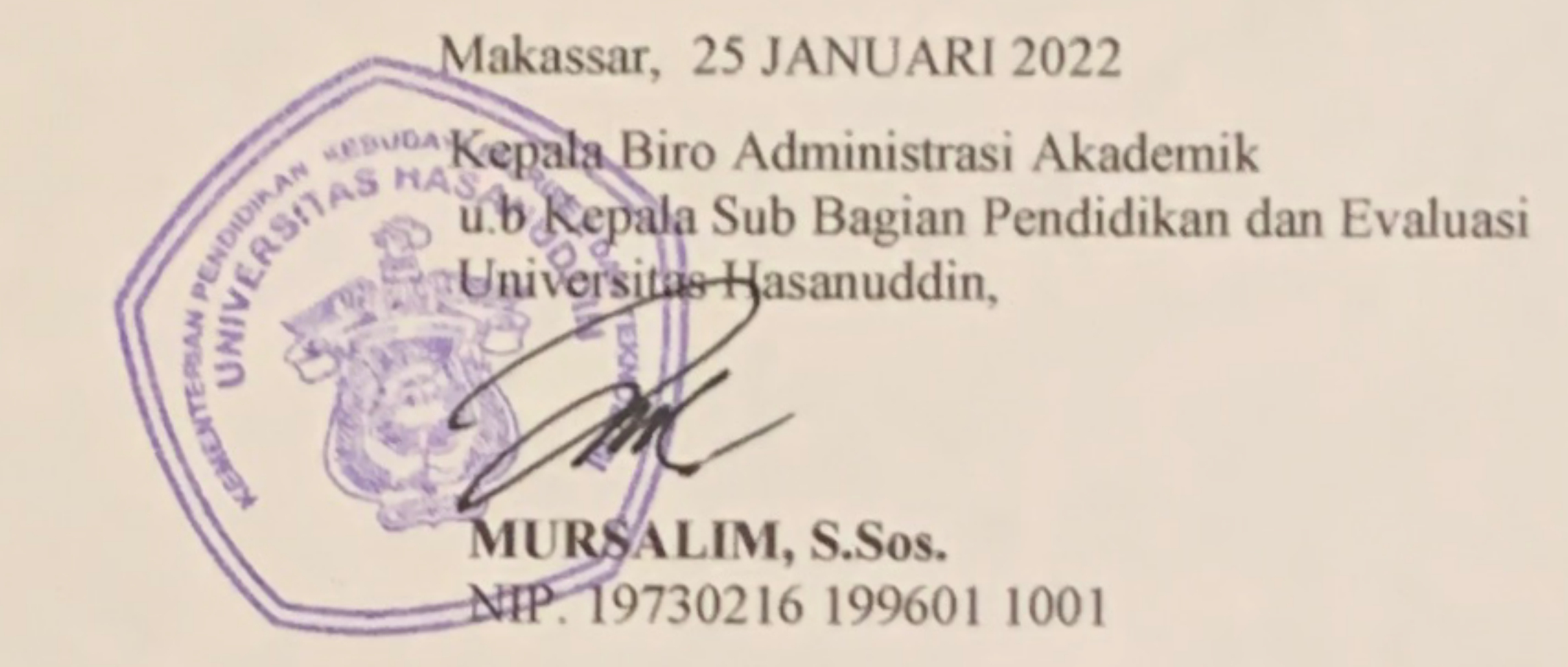

Keterangan:

**Nomor User** 

 $: D33116311 \f$ 

Nomor password/pin: 2150991

**Alamat Website** Catatan

- 
- : http://unhas.ac.id/akad/wisuda/
	- : 1. Bagi Mahasiswa yang telah melaksanakan ujian Sarjana dan dinyatakan lulus, segera menyerahkan lembar pengesahan Skripsi dan Berita Acara Ujian Sarjana ke Sub Bagian Akademik Fakultas, untuk memperoleh nomor Alumni dan didaftar sebagai Wisudawan pada periode berjalan.
	- Jika terjadi perubahan Judul Skripsi agar melaporkan ke Kasubag. Pendidikan Fakultas sebelum didaftar sebagai Wisudawan pada Periode berjalan
	- Pada saat ON-LINE Mahasiswa diharapkan mengisi identitas diri sesuai surat izin ujian ini
	- Surat izin ini hanya berlaku untuk Wisuda periode berjalan  $4.$ (WISUDA PERIODE III PEBRUARI 2022 TAHAP I)

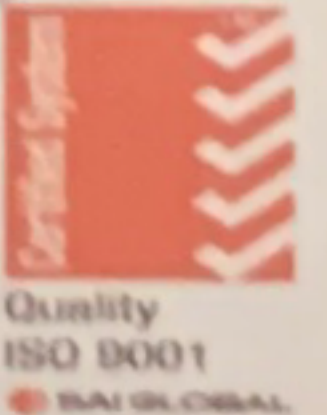

### KEMENTERIAN PENDIDIKAN, KEBUDAYAAN, RISET, DAN TEKNOLOGI DEPARTEMEN TEKNIK SISTEM PERKAPALAN FAKULTAS TEKNIK UNIVERSITAS HASANUDDIN Jalan Poros Malino KM 6. Bontomarannu (92171) Gowa, Sulawesi Selatan Telp. (0411) 588400 Fax. (0411) 2006

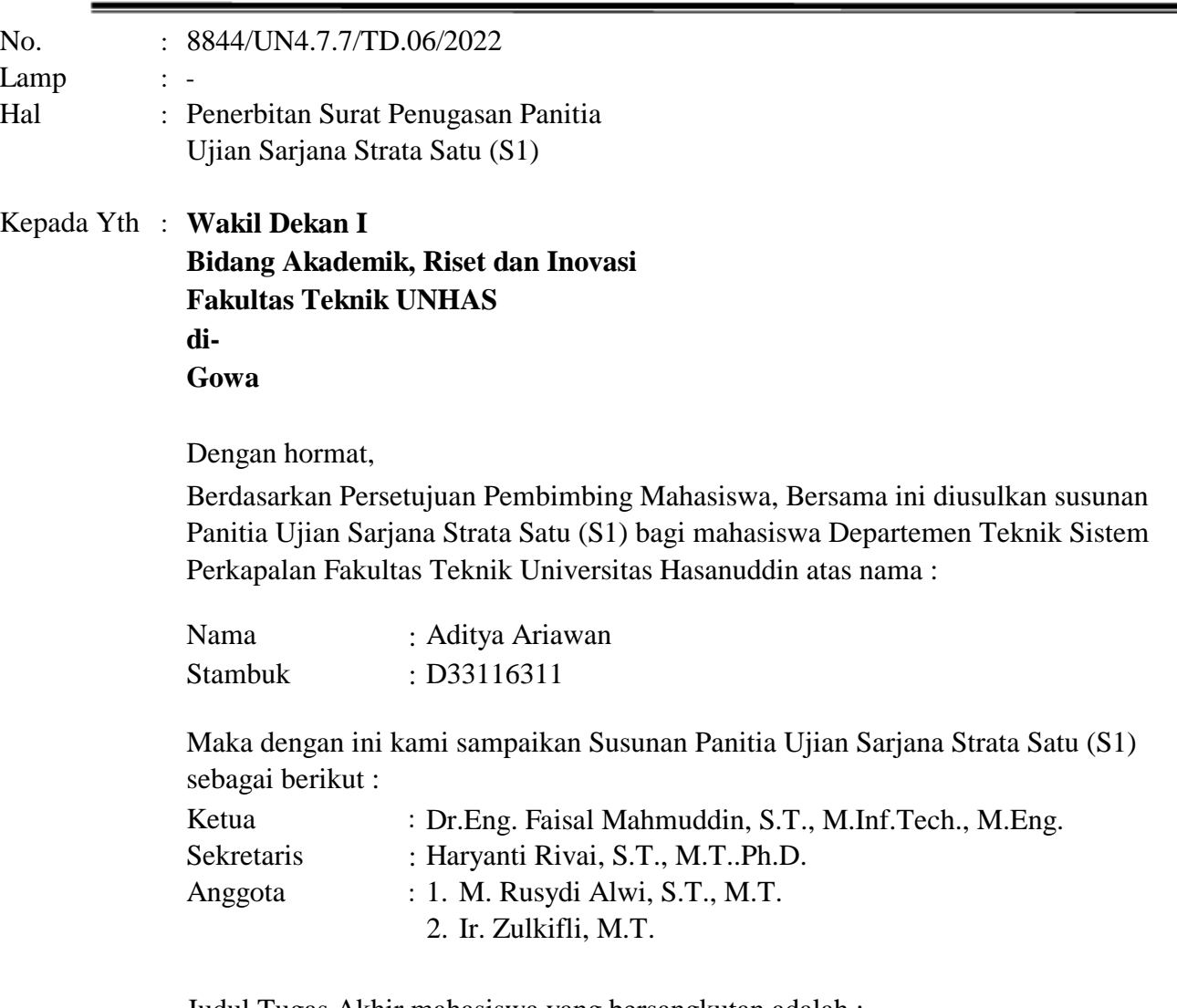

Judul Tugas Akhir mahasiswa yang bersangkutan adalah : *Sistem Monitoring Suhu Tubuh menggunakan Sensor Suhu Inframerah*

Untuk dapat diterbitkan surat penugasannya.

Demikian penyampaian kami, atas perhatian dan kerjasamanya diucapkan terima kasih.

G o w a, 11 Mei 2022 Ketua Departemen Teknik Sistem Perkapalan ais  $\mathbb{E}$  Faisal Mahmuddin, S.T, M.Inf.Tech., M.Eng. Nip. 19810211 200501 1 003

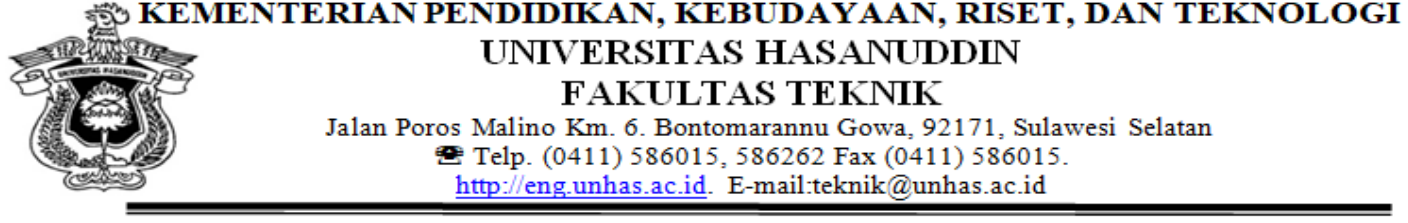

#### **SURAT PENUGASAN**

No.8846/UN4.7.1/TD.06/2022

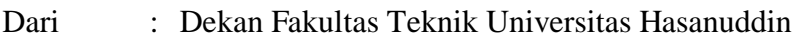

Kepada : Mereka yang tercantum namanya dibawah ini.

: Ketua : Dr.Eng. Faisal Mahmuddin, S.T., M.Inf.Tech., M.Eng. : Haryanti Rivai, S.T., M.T..Ph.D. Anggota : 1. M. Rusydi Alwi, S.T., M.T. 2. Ir. Zulkifli, M.T. 1. Bahwa berdasarkan peraturan Akademik Universitas Hasanuddin Tahun 2018 pasal Isi 19 (SK. Rektor Unhas nomor : 2781/UN4.1/KEP/2018), dengan ini menugaskan Saudara sebagai PANITIA UJIAN SARJANA Program Strata Satu (S1) Teknik Sistem Perkapalan Fakultas Teknik Universitas Hasanuddin dengan susunan sebagai berikut :<br>Ketua Sekretaris

Untuk menguji bagi mahasiswa tersebut dibawah ini :

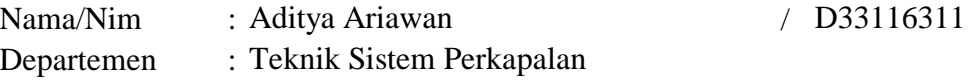

Judul Thesis/Skripsi : *Sistem Monitoring Suhu Tubuh menggunakan Sensor Suhu Inframerah*

- 2. Waktu ujian ditetapkan oleh Panitia Ujian Akhir Program Strata Satu (S1).
- Agar surat penugasan ini dilaksanakan sebaik-baiknya dengan penuh rasa tanggung 3. jawab.
- 4. Surat penugasan ini berlaku sejak tanggal ditetapkan sampai dengan berakhirnya Ujian Sarjana tersebut, dengan ketentuan bahwa segala sesuatunya akan ditinjau dan diperbaiki sebagaimana mestinya apabila dikemudian hari ternyata terdapat kekeliruan dalam keputusan ini.

Ditetapkan di Gowa, Pada tanggal , 11 Mei 2022 a.n Dekan, Wakil Dekan I Bidang Akademik, Riset dan Inovasi Fakultas Teknik UH

Nip. 19690308 199512 1 001 Prof. Baharuddin Hamzah, ST.,M.Arch.,Ph.D

Tembusan :

- 1. Dekan FT-UH.
- 2. Ketua Departemen Teknik Sistem Perkapalan FT-UH.
- 3. Kasubag Umum dan Perlengkapan FT-UH

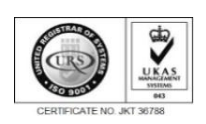

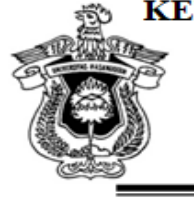

KEMENTERIAN PENDIDIKAN, KEBUDAYAAN, RISET, DAN TEKNOLOGI

DEPARTEMEN TEKNIK SISTEM PERKAPALAN

FAKULTAS TEKNIK UNIVERSITAS HASANUDDIN Jalan Poros Malino KM 6. Bontomarannu (92171) Gowa, Sulawesi Selatan Telp. (0411) 588400 Fax. (0411) 2006

: 8844/UN4.7.7/TD.06/2022 : - Hal : Undangan Ujian Akhir Lamp Nomor.

11 Mei 2022

#### **Kepada**

**Yth. : 1.**

**2. Ir. Zulkifli, M.T. M. Rusydi Alwi, S.T., M.T.**

Dengan hormat,

Kami mengundang Saudara/saudari kiranya berkenan hadir untuk menyaksikan/bertindak selaku penguji Ujian Akhir Strata Satu Fakultas Teknik Universitas Hasanuddin yang akan diselenggarakan pada :

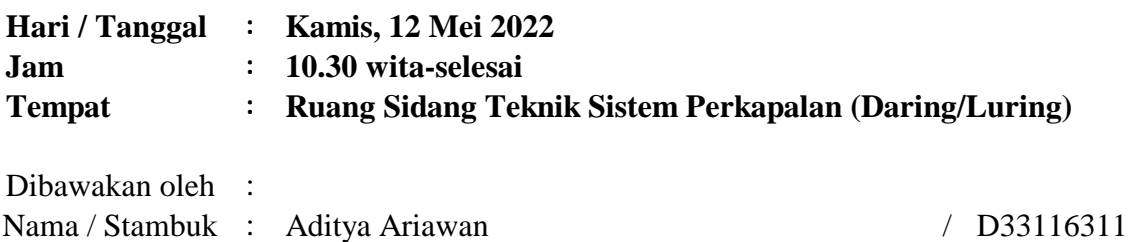

Atas kesedian dan kehadiran Saudara/Saudari diucapkan terima kasih.

etua. úw ٦ Dr.Eng. Faisal Mahmuddin, S.T., M.Inf.Tech., M.Eng.

Nip. 19810211 200501 1 003

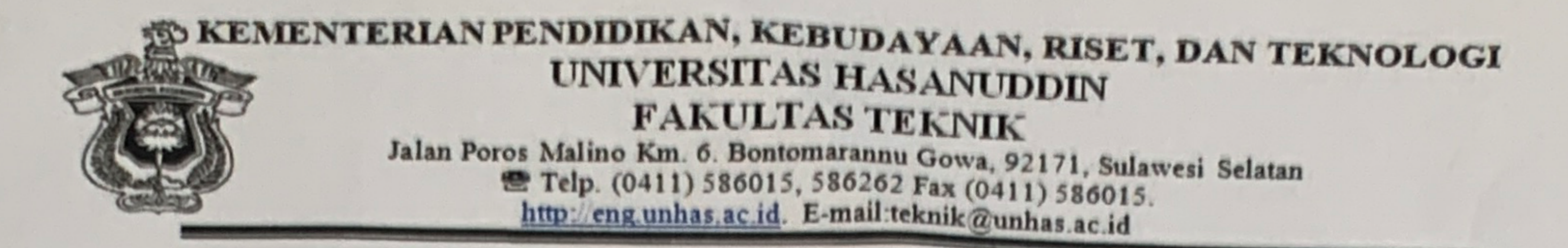

# **BERITA ACARA UJIAN SARJANA**

**Terhadap Mahasiswa** 

N am a : Aditya Ariawan

**Stambuk**  $: D33116311$ 

Judul

Sistem Monitoring Suhu Tubuh menggunakan Sensor Suhu Inframerah ÷

# Hari/Tanggal

Kamis, 12 Mei 2022  $\ddot{\cdot}$ 

10.30 wita-selesai  $\ddot{\cdot}$ 

Tempat

Waktu

Ruang Sidang Teknik Sistem Perkapalan (Daring/Lur  $\ddot{\cdot}$ 

Keputusan Sidang / Catatan

: Unlus 86 (A)

PANITIA UJIAN

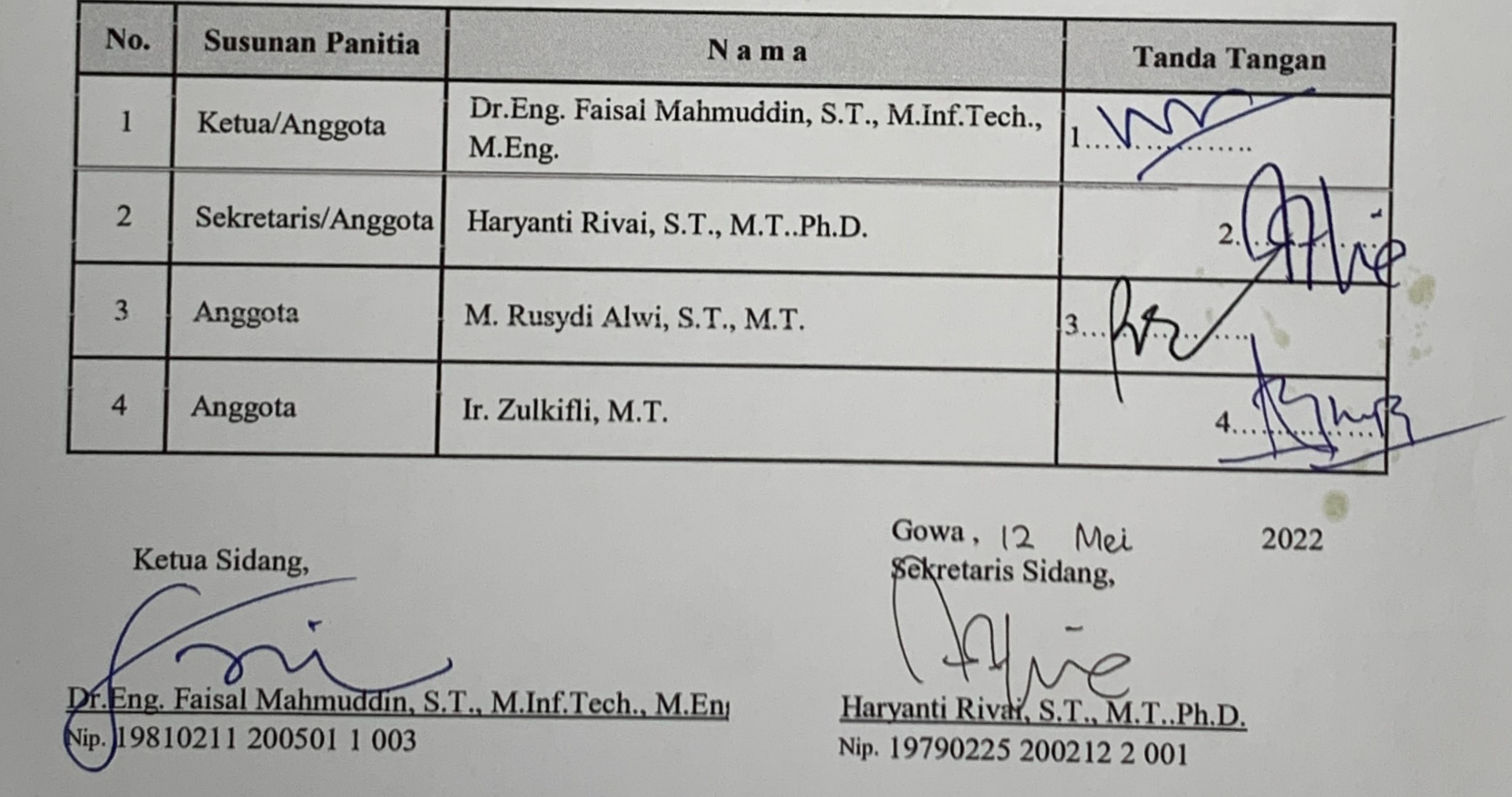

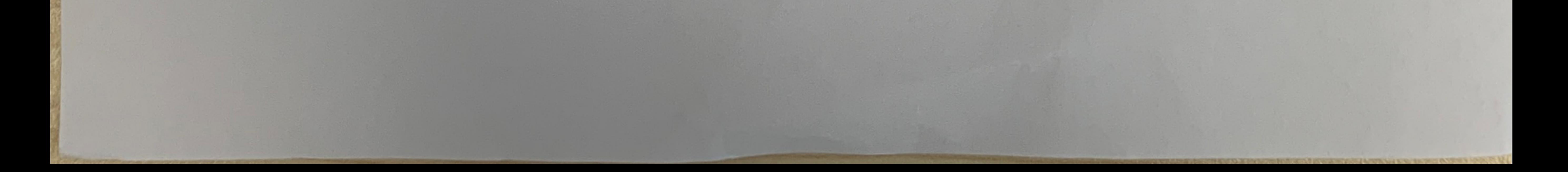